## UBND TỈNH KON TUM **SỞ TƯ PHÁP**

## **CỘNG HÒA XÃ HỘI CHỦ NGHĨA VIỆT NAM Độc lậ**p **- Tự do - Hạnh phúc**

Số: 914 */STP-VP Kon Tum, ngày 23 tháng 6 năm 2022* V/v đẩy mạnh sử dụng dịch vụ công trực tuyến mức độ 4 thuộc lĩnh vực quản lý nhà nước của ngành Tư pháp

Kính gửi:

- Các sở, ban, ngành thuộc Ủy ban nhân dân tỉnh;
- Ủy Ban Mặt trận Tổ quốc Việt Nam tỉnh;
- Tỉnh đoàn Kon Tum;
- Cục Thống kê tỉnh;
- Cục Thuế tỉnh;
- Trường Chính trị tỉnh;
- Liên đoàn Lao động tỉnh;
- Các tổ chức Chính trị xã hội tỉnh;
- Ủy ban nhân dân các huyện, thành phố;
- Các Doanh nghiệp Bưu chính;
- Ủy ban nhân dân các xã, phường, thị trấn.

Thực hiện Chỉ thị 05/CT-UBND ngày 01/3/2021 của UBND tỉnh về việc đẩy mạnh cung cấp, sử dụng Dịch vụ công trực tuyến phục vụ tổ chức, cá nhân giải quyết thủ tục hành chính trên địa bàn tỉnh Kon Tum; Quyết định số 05/2022/QĐ-UBND ngày 10/3/2022 của UBND tỉnh Kon Tum ban hành quy chế hoạt động của Hệ thống thông tin giải quyết thủ tục hành chính tỉnh Kon Tum; Công văn số 832/UBND-TTHCC ngày 25/3/2022 của Ủy ban nhân dân tỉnh Kon Tum về việc đẩy mạnh thanh toán trực tuyến phí, lệ phí, nghĩa vụ tài chính trong giải quyết thủ tục hành chính.

**1.** Nhằm góp phần tạo thuận lợi tối đa cho tổ chức, người dân thực hiện thủ tục hành chính, tiết kiệm thời gian, chi phí đi lại, đáp ứng yêu cầu cải cách hành chính theo chỉ đạo của Thủ tướng Chính phủ. *Sở Tư pháp ưu tiên giải quyết trước hạn đối với những hồ sơ thủ tục hành chính nộp trực tuyến (đối với 13 dịch vụ công trực tuyến mức độ 4 do Sở Tư pháp cung cấp)* được tổ chức, cá nhân thực hiện nộp trực tuyến tại Cổng dịch vụ công tỉnh Kon Tum địa chỉ truy cập [https://dichvucong.kontum.gov.vn/.](https://dichvucong.kontum.gov.vn/)

**2.** Cách thức nộp hồ sơ trực tuyến

*Bước 1: Đăng ký tài khoản*

- Tổ chức, công dân đăng nhập vào đường dẫn tại địa chỉ: [https://dichvucong.kontum.gov.vn](https://dichvucong.kontum.gov.vn/)

- Click vào nút *"Đăng ký"*. Tại giao diện màn hình đăng ký; tổ chức, công dân tiến hành điền đầy đủ thông tin và bấm vào nút "*Đăng ký"*.

- Tiến hành đăng nhập vào email đăng ký ở trên và tìm email *"Xác nhận đăng ký tài khoản sử dụng cổng dịch vụ công trực tuyến"* bấm vào đường link gửi kèm để hoàn thành việc đăng ký.

*Bước 2: Đăng nhập và sử dụng dịch vụ công trực tuyến*

- Tổ chức, công dân đăng nhập vào đường dẫn [https://dichvucong.kontum.gov.vn.](https://dichvucong.kontum.gov.vn/)

- Click vào nút *"Đăng nhập".* Giao diện màn hình đăng nhập; tổ chức, công dân tiến hành nhập thông tin tài khoản và mật khẩu sau đó bấm vào nút *"Đăng nhập"*.

- Tiến hành chọn Đơn vị, chọn lĩnh vực và tìm kiếm dịch vụ công.

**Ví dụ:** Thực hiện dịch vụ công của Sở Tư pháp*: "Cấp phiếu lý lịch tư pháp cho công dân Việt Nam, người nước ngoài đang cư trú tại Việt Nam"*

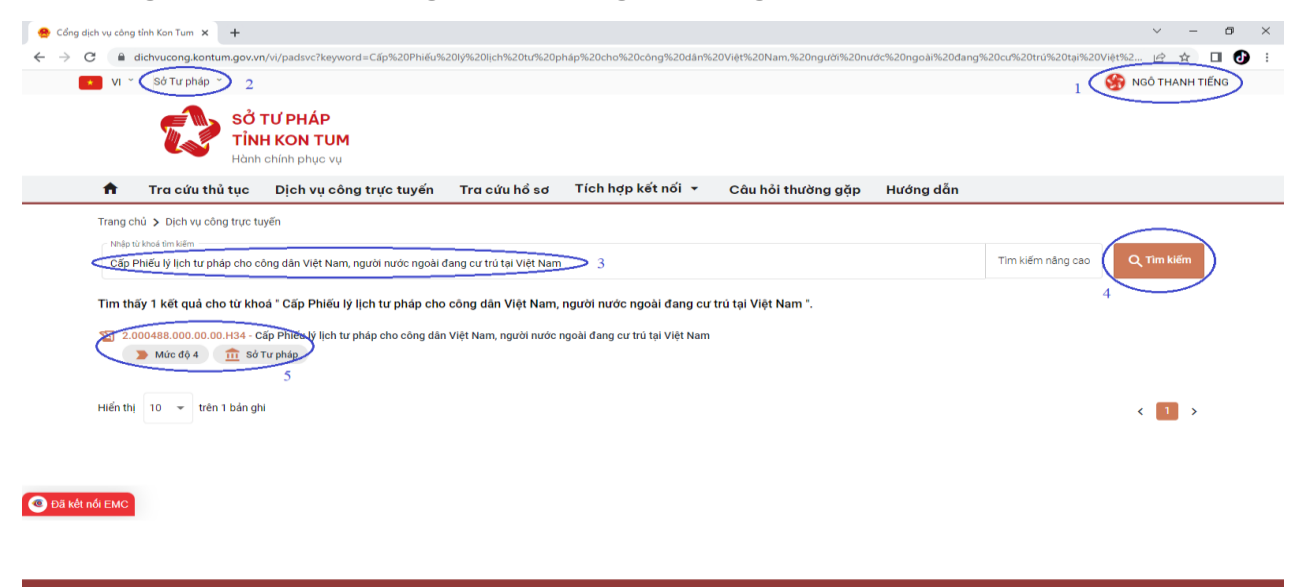

+ Click trực tiếp vào tên dịch vụ công hệ thống sẽ hiển thị ra giao diện như hình bên dưới, sau đó Click chọn **"Nộp hồ sơ trực tuyến"**.

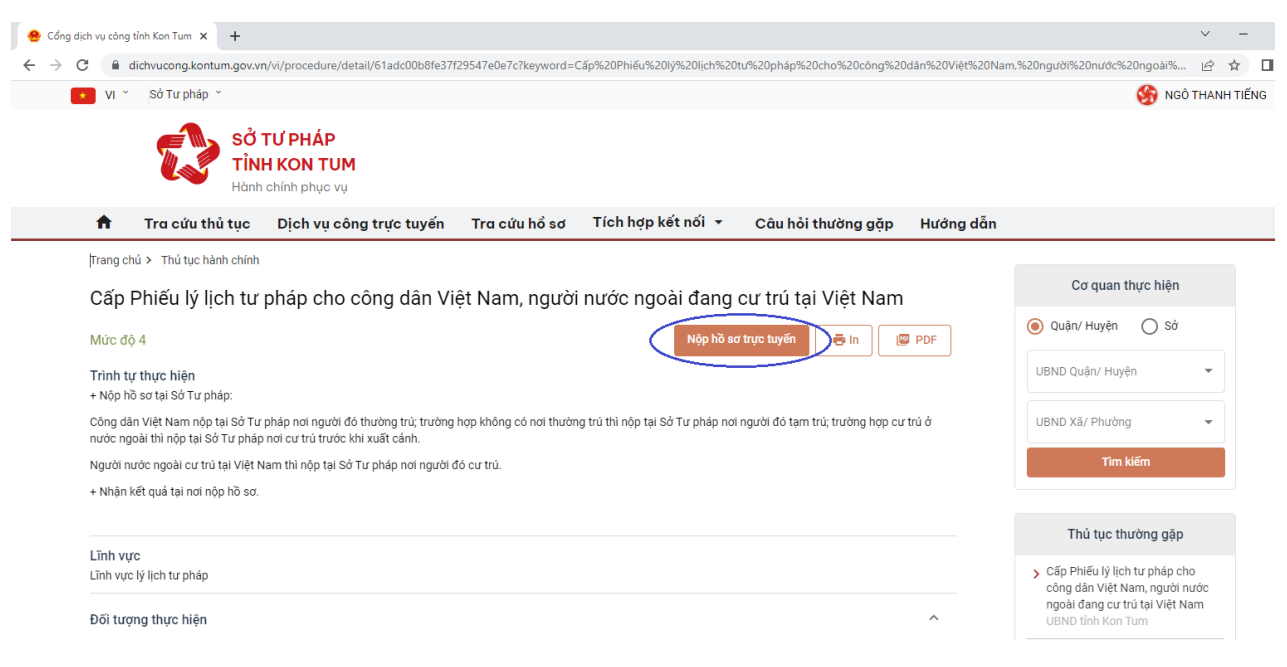

+ Sau khi Click chọn vào **"Nộp hồ sơ trực tuyến"** hệ thống sẽ hiển thị như hình bên dưới.

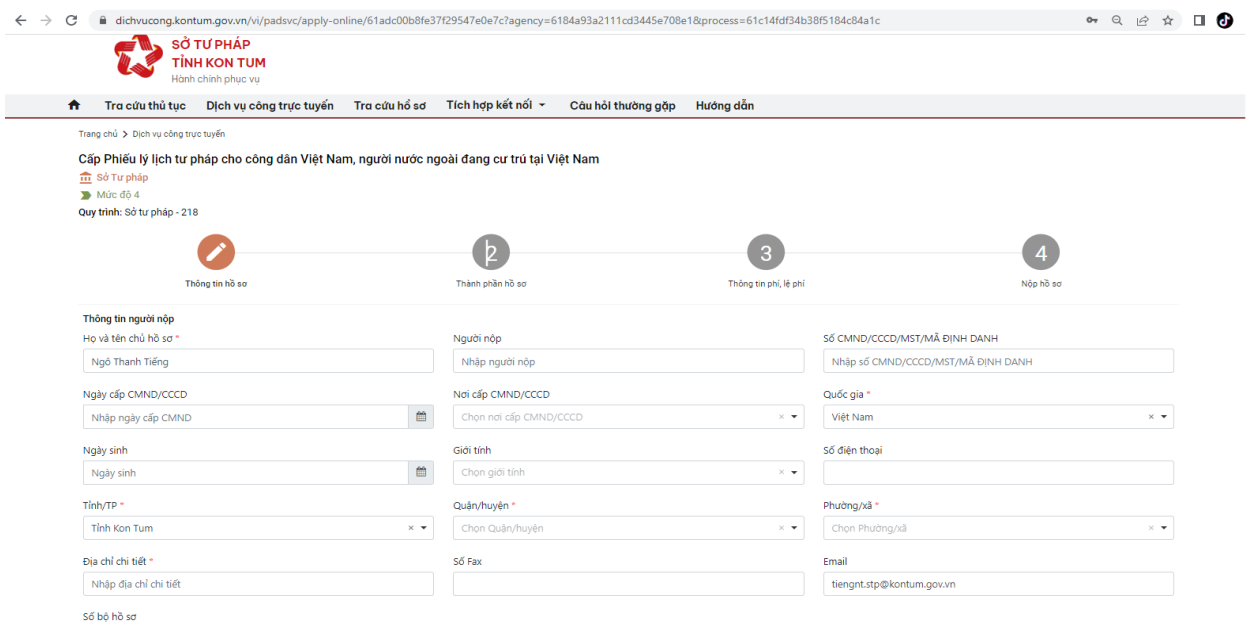

+ Hệ thống sẽ hiển thị ra giao diện nhập **"Thông tin người nộp"**. Tổ chức, cá nhân tiến hành kiểm tra, điền đầy đủ thông tin người nộp, chọn tiếp tục sau đó click vào thành phần hồ sơ, tải tệp tin thành phần hồ sơ theo quy định.

+ Nếu tổ chức, công dân có nhu cầu nộp hồ sơ tại nhà hoặc nhận kết quả tại nhà thì tiến hành chọn vào các ô tương ứng và nhập vào địa chỉ nộp và trả kết quả.

+ Để hoàn tất quá trình nộp hồ sơ tổ chức, công dân tiền hành nhập mã xác nhận và bấm vào nút **"Nộp hồ sơ".**

## *Bước 3: Thanh toán trực tuyến*

- Sau khi nộp dịch vụ công, để tiến hành thanh toán trực tuyến; tổ chức, công dân tiến hành truy cập vào **"Trang cá nhân" => "Giao dịch hành chính"**

- Tiến hành chọn dịch vụ công đã nộp, ở cột **"Thao tác"**Click chọn biểu tượng **"..."** sau đó bấm vào nút **"Thanh toán"**

- Hệ thống sẽ hiển thị ra giao diện thông báo chi tiết phí, lệ phí; thông tin tài khoản nhận thanh toán. Tiến hành kiểm tra và bấm vào nút thanh toán.

- Tiến hành chọn Ngân hàng hoặc Ví điện tử mà tổ chức, công dân đang sử dụng và bấm vào nút *"Thanh toán"*

- Sau khi bấm vào nút "*Thanh toán"*. Tuỳ vào ngân hàng hoặc ví sẽ hiển thị ra màn hình thanh toán của từng ngân hàng, ví tương ứng. Tổ chức, công dân tiến hành thực hiện đăng nhập và hoàn tất thanh toán theo hướng dẫn tiếp theo của từng ngân hàng, ví tương ứng.

**3.** Khi đăng ký giải quyết qua Dịch vụ công trực tuyến, tổ chức, cá nhân sẽ tra cứu được tiến độ xử lý, giải quyết hồ sơ.

- Trong quá trình triển khai thực hiện nếu tổ chức, công dân gặp lỗi phát sinh trong quá trình thực hiện. Đề nghị liên hệ số điện thoại: **0260.3797799** *(Trung tâm Phục vụ hành chính công tỉnh hỗ trợ trong giờ hành chính từ thứ 2 đến thứ 6)* hoặc **0260.3958.789***(Viễn thông Kon Tum hỗ trợ 24/7).*

- Ý kiến, kiến nghị liên quan đến nội dung thủ tục hành chính, đề nghị liên hệ số điện thoại**: 0260.3862.479** *(Sở Tư pháp tỉnh Kon Tum).*

Sở Tư pháp trân trọng thông báo đến các cơ quan, tổ chức, cá nhân biết, sử dụng./.

## **Nơi nhận:**

- Như trên;
- Bưu điện tỉnh Kon Tum (P/h);
- Viễn thông Kon Tum(P/h);
- Trung tâm PVHCC tỉnh (P/h);
- Phòng tư pháp các huyện, thành phố;
- Lãnh đạo Sở;
- Các phòng chuyên môn, đơn vị trực thuộc Sở;
- Trang thông tin điện tử của Sở;
- Lưu VT: STP/VP<sub>(Tiếng)</sub>

**GIÁM ĐỐC**  $H.C.$ sd PHA

**Trần Minh Thắng**